#### **Parallel and Concurrent Programming - CS3D666 - Hour 1**

- Part 1: Recap/Getting started with GNU/Linux
	- firstly install vmware with GNU/Linux or the  $\mathbf{r}$ Raspberry Pi-4 version of GNU/Linux see the GM Material link for support videos on how to install GNU/Linux.
- launch a terminal window, which can be found in the  $\blacksquare$ applications, you may need to move your cursor to the top right corner to activate the search bar. Or on a raspberry pi 4 it should be visible.
- In terminal window:
- Type 1s to display contents of current directory
- cd directory\_name to navigate to directory (note  $\blacksquare$ tab can be used to autocomplete).
- cd .. to navigate up a level from the current  $\blacksquare$ directory
- ps -ef to display all processes, along with PID,  $\blacksquare$ PPID (this will make sense later).
- ps -ef | grep username to display all  $\blacksquare$ processes for the specified username (more on this later).

slide 3 gaius

slide 1 gaius

# **Part 2: Writing and Compiling Code**

- To open a file type: gedit filename. For example:
- \$ **gedit hello\_world.cpp**

slide 4 gaius **Part 2: Writing and Compiling Code**

Type in your code to the editor and save. Example:

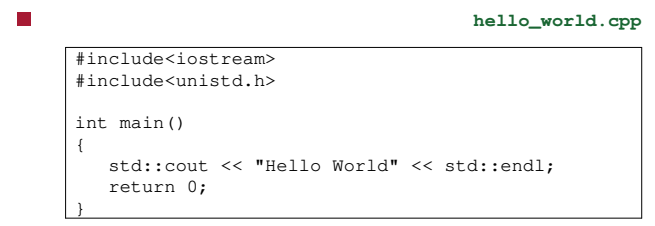

### **Part 2: Writing and Compiling Code**

- In the above example we need iostream to be able to Г output to the terminal window and unistd.h for access to POSIX operating API.
- This header will generally be used in all work we do П as it allows access to the Linux OS commands we need to use processes, threads etc.
- Note that in the above example we donât actually need to include it.
- Save the file and open a new terminal window and  $\overline{\phantom{a}}$ type: g++ -o executableName FileName, for example:
- \$ **g++ -o HelloWorld hello\_world.cpp**

slide 7 gaius

## **Part 2: Writing and Compiling Code**

- Make sure you remember to save your file in gedit before attempting to compile it!
- To run the executable type ./executableName, for example:
- \$ **./HelloWorld**

#### **Part 3: Getting Started**

- 1. Research what processes are in Linux, what  $\Box$ represents a process? How is a process identified? How does a process get created?
- 2. Given your understanding of processes type in П psâef what does pid and ppid represent? Can you draw the process tree for your system.
- 3. Investigate the fork command. What arguments  $\Box$ does it return? What does it do?
- 4. Write a simple program that uses the fork  $\blacksquare$ command and examines the returned result to either print:
	- I am the parent process. or I am m. the child process.

slide 8 gaius

# **Part 3: Getting Started**

- $\overline{\mathbb{R}}$ 5. Write a program that calls the fork command twice in a row. Modify the program in 4 to print out what relative each process is. First start by identifying what relatives you are expecting. Hint: you will need to store the returned value from each call to fork.
- 6. If you call fork n times in a row, what information  $\overline{\phantom{a}}$ can you programmatically print about each thread?